ISTITUTO COMPRENSIVO STATALE - "PALMIERI - S.G. BOSCO"-SAN SEVERO Prot. 0006386 del 30/09/2021  $04$  (Uscita)

# **PROCEDURA "A" E "B" PER GIUSTIFICARE LE ASSENZE E I RITARDI ONLINE**

### **A. Procedura dal Personal Computer.**

Loggarsi con le proprie credenziali.

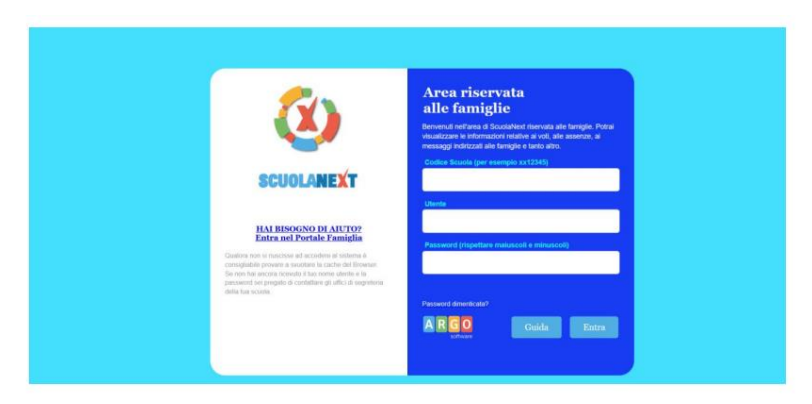

# **1.**

Si accede in questo modo all'area del Registro Elettronico dedicata al genitore.

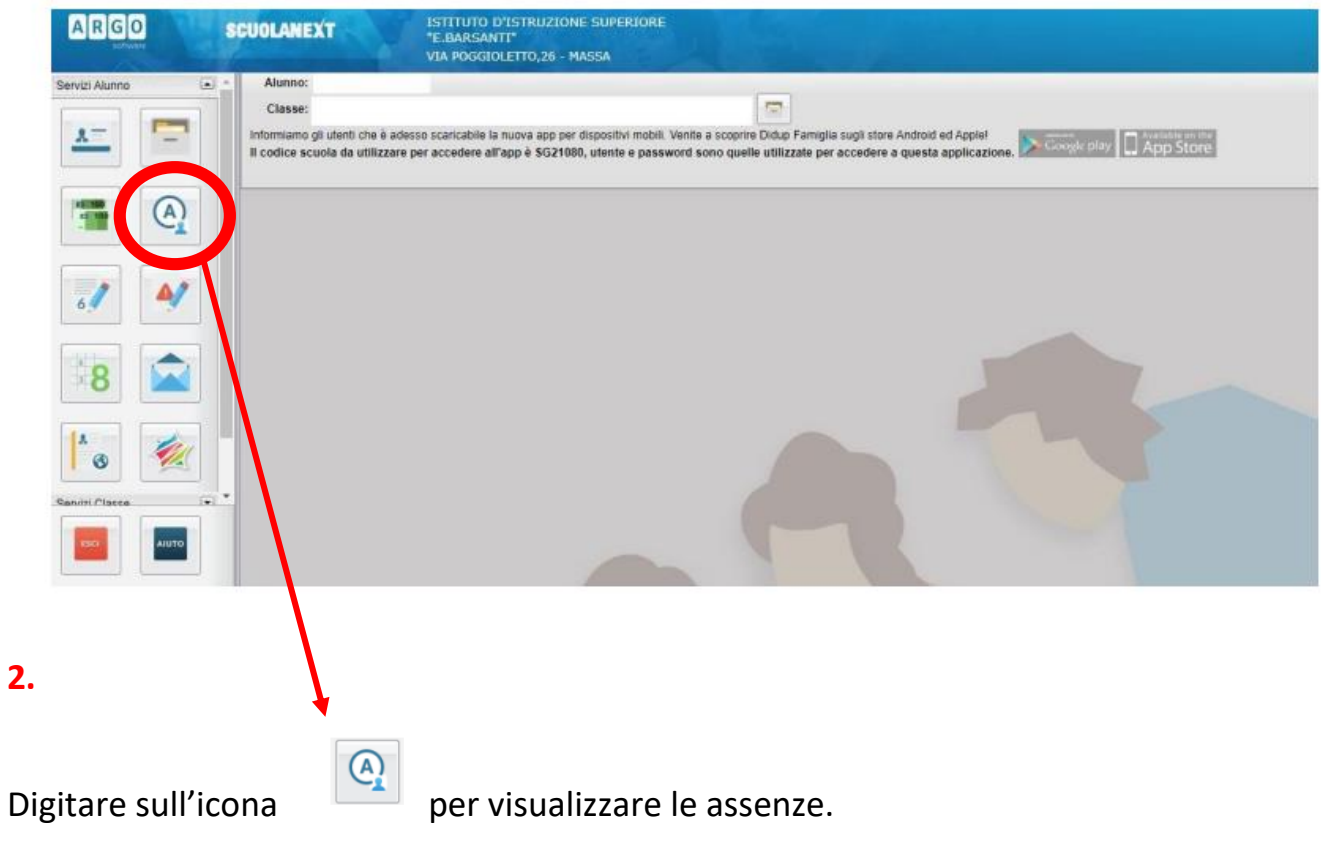

#### Appare la seguente finestra:

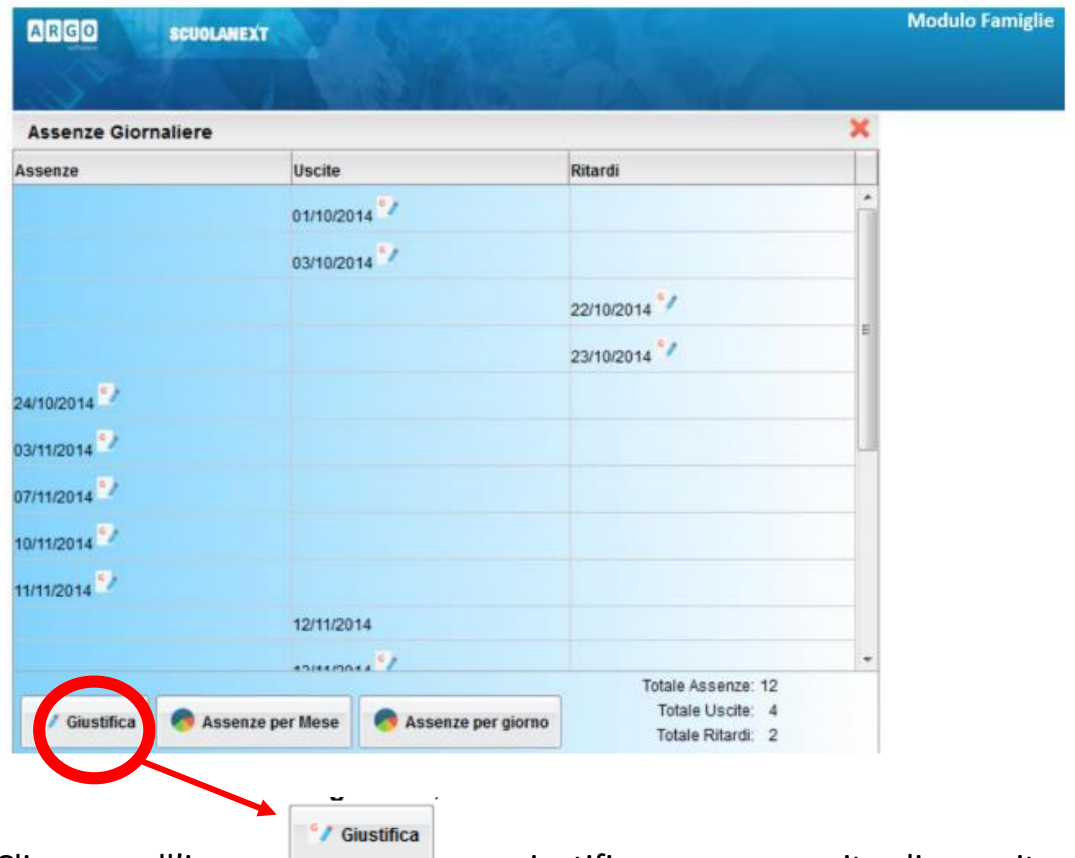

Cliccare sull'icona per giustificare assenze, ritardi o uscite anticipate. (In questa finestra, il genitore può avere contezza delle criticità delle assenze e dei ritardi cliccando su "Assenza per mese".)

#### **4.**

Si apre la finestra:

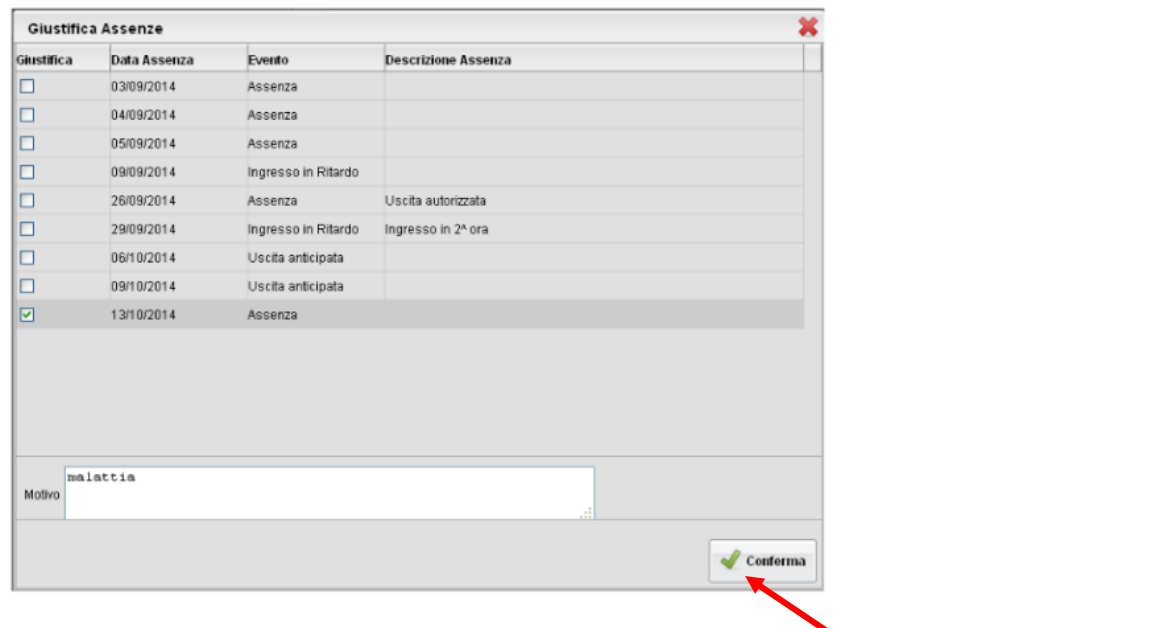

Quindi, confermare la giustificazione cliccando sull'icona "Conferma" solo dopo aver spuntato tutte le voci da giustificare e inserito il motivo.

### **B. Procedura da Smartphone o Tablet.**

Loggarsi con le proprie credenziali.

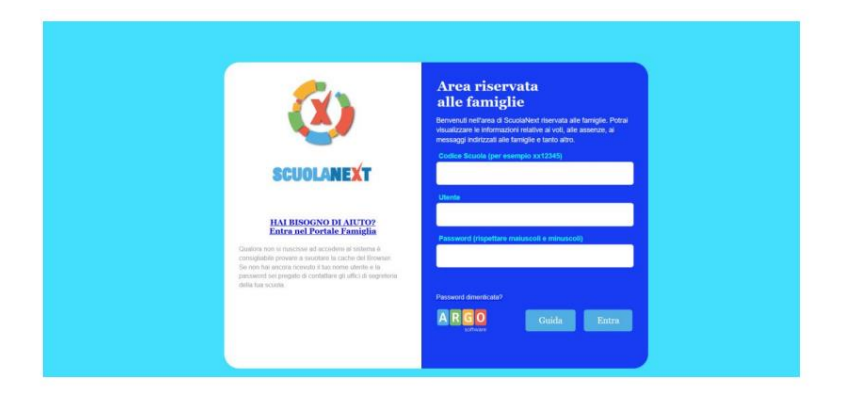

# **1.**

Si apre la finestra di dialogo per la navigazione del Registro Elettronico. Cliccando su "Assenze giornaliere" si accede direttamente all'elenco delle assenze, ritardi o uscite anticipate da giustificare.

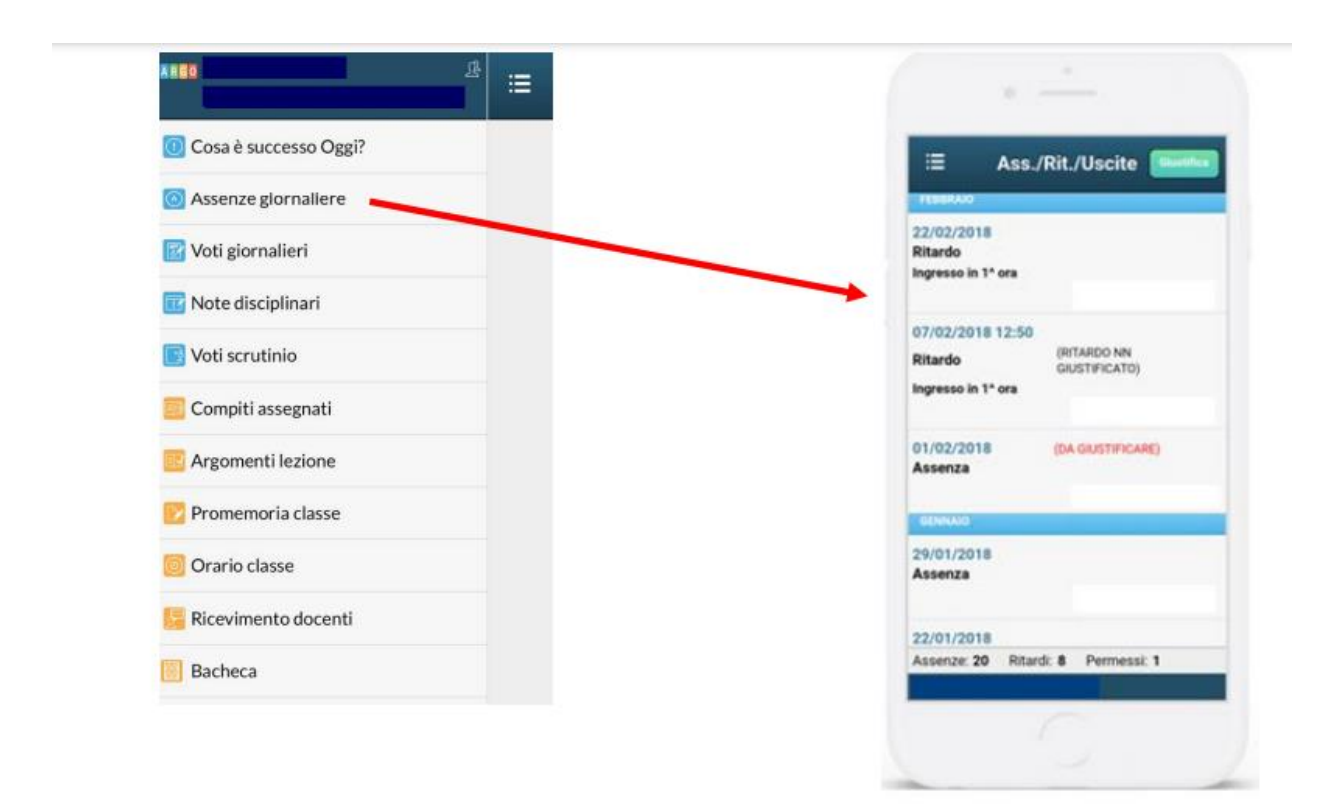